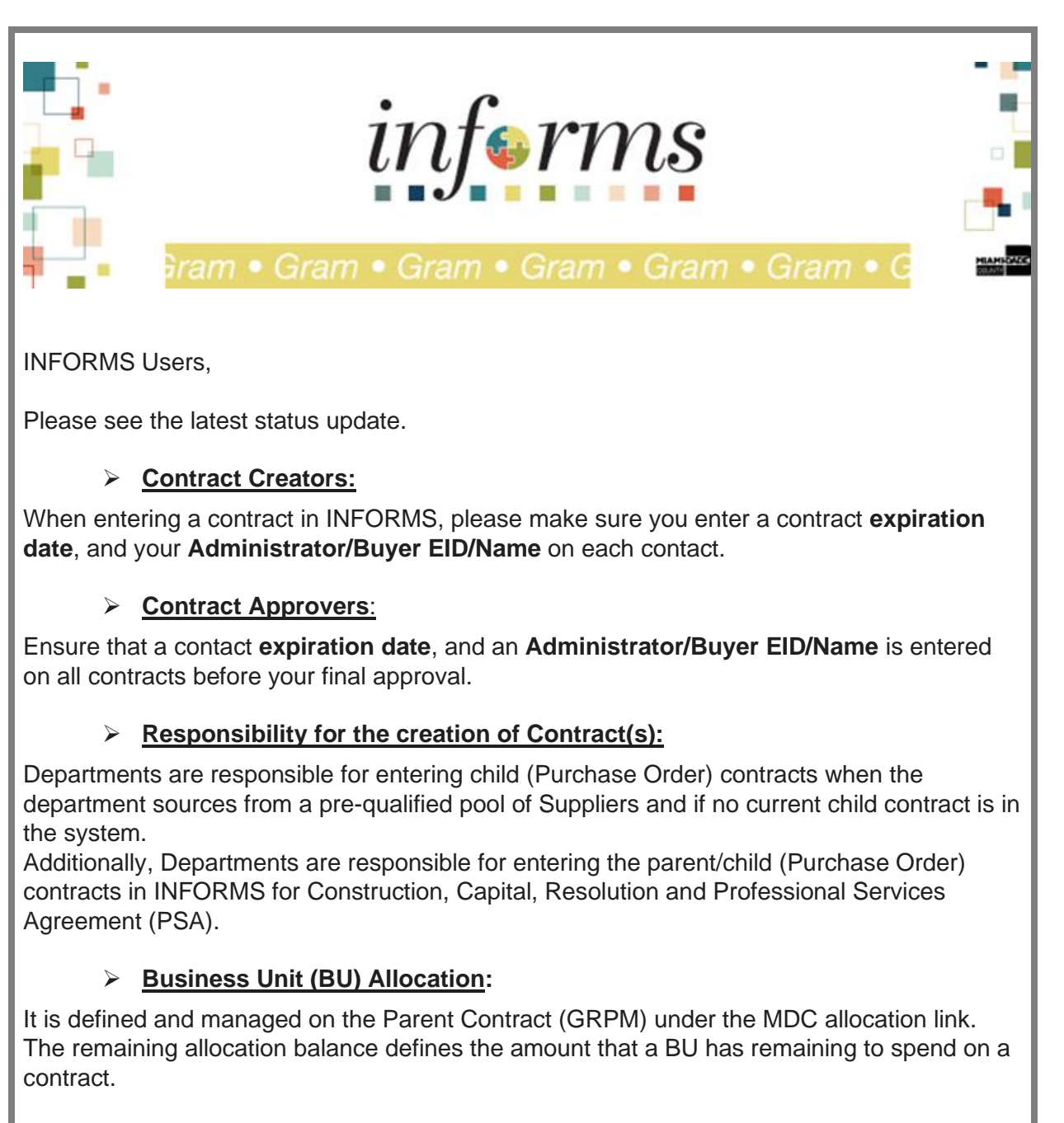

### ➢ **Updating BU Allocation Amount:**

When updating BU allocation amount on the MDC allocation page, because of approved modifications, etc., always click the **"Refresh**" button on the allocation page after all updates have been made prior to clicking the **"OK"** button and then saving the contract. This will result in the remaining balances recalculating correctly.

a) The Maximum Amount field on a Child (Purchasing) contract, Amount Summary Section, has no effect/is independent of a BU's Allocation defined in the Parent contract (Please see screenshot below).

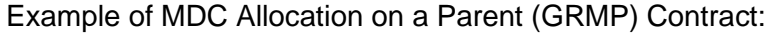

## Maximum Amount

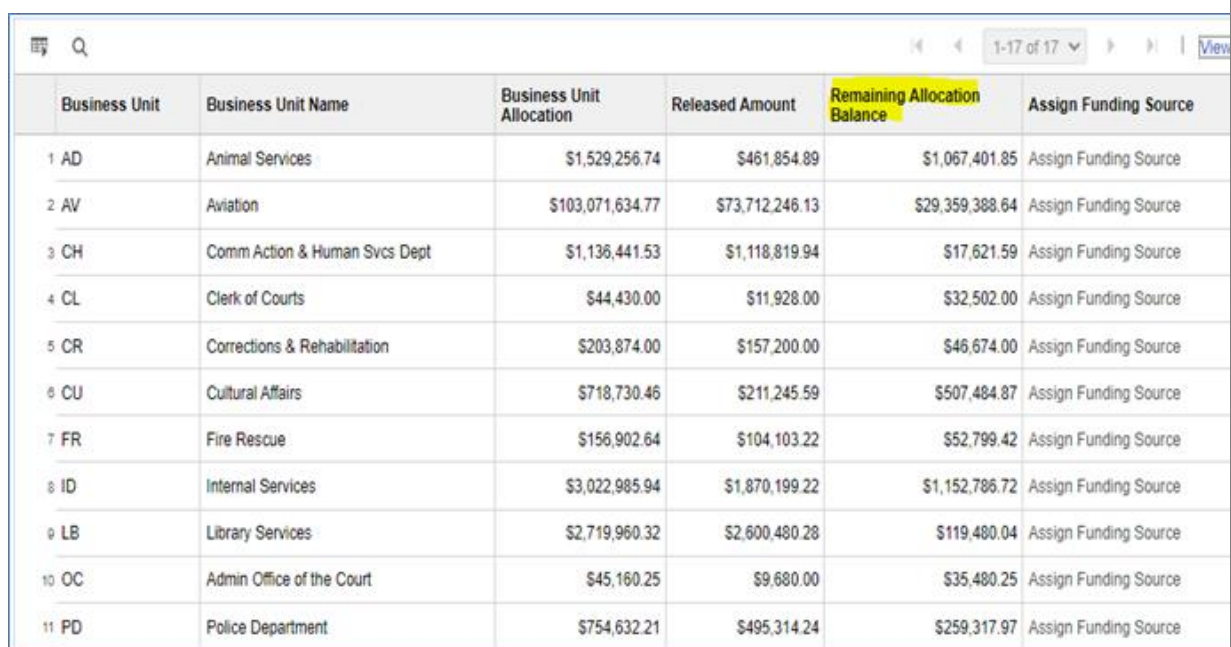

# Example of Maximum Amount Summary section on a Child (PO) Contract:

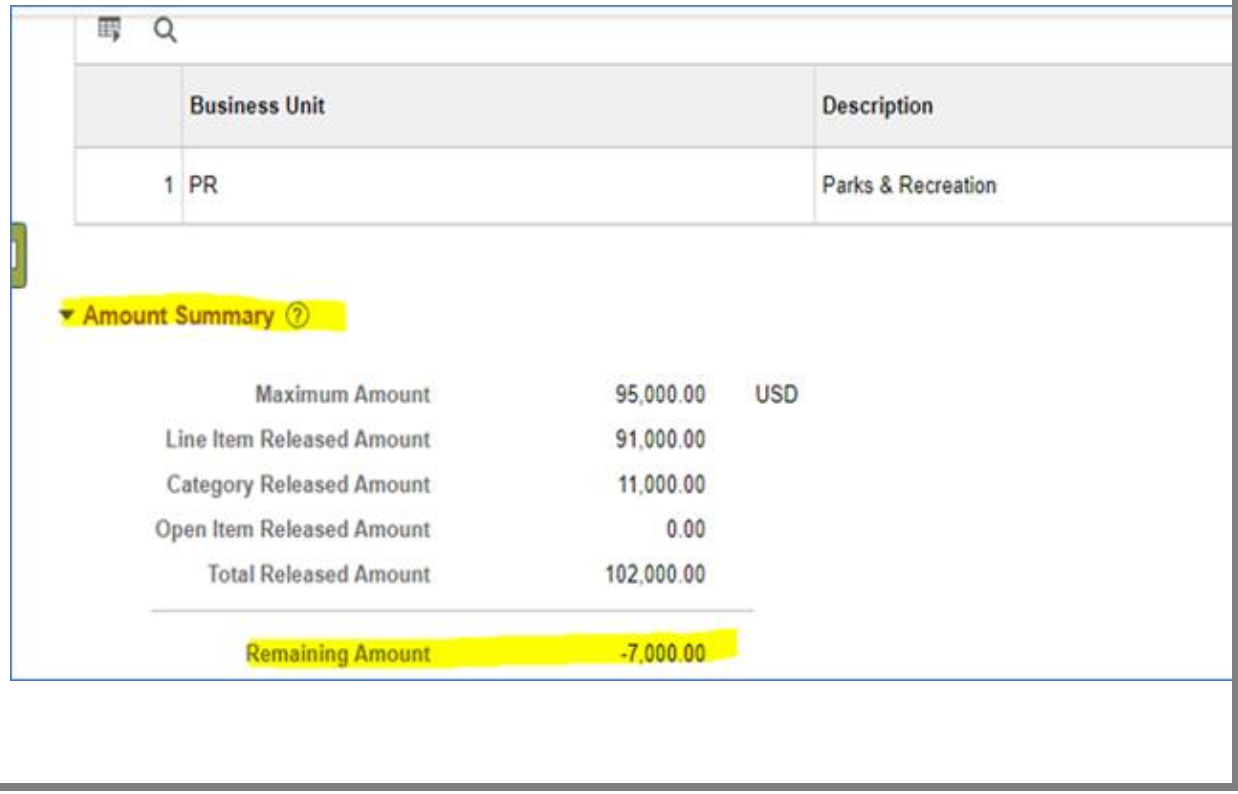

#### ➢ **GRI Update:**

Cannot change Parent (GRMS) contract GRI value, if there are already child (purchasing) contracts issued against the Parent contract.

Cannot change Child (purchasing) contract GRI value if there are already Purchase Orders (POs) issued against the child contract.

Remember that Child (purchasing) contracts inherit the Parent (GRMS) Contract's GRI Value, except when the Parent contract GRI Value is M. Then the child contract GRI value must be defined.

#### ➢ **Reported Issues with Child (Purchasing) Contract Amounts:**

Issues have been reported with the Remaining Amount in the Amount Summary section going negative or being calculated incorrectly; these issues are being investigated to provide permanent resolution.

In the meantime, any issues related to Remaining Amount must be reported to the SCM support team to have the contract corrected until a permanent solution is applied.

#### ➢ **New Process to report SCM issues:**

Please send an email to: [isd-scmis@miamidade.gov](mailto:isd-scmis@miamidade.gov) and one of our team members will be happy to assist you with all SCM modules issues: i.e., Contract.

Once again, we appreciate your engagement and continued support of INFORMS!

Thank you, INFORMS Team

*For the fastest response to any issues, questions, or concerns that you have relating to our go-live of INFORMS Rollout 1 (Finance / Supply Chain), please contact the ITD Service Desk at 305.596-HELP (4357) or via the self-service portal at: [http://myit.miamidade.gov.](http://myit.miamidade.gov/)*